## **14.2 PARAMETRAT E PERSONALIZUAR**

Parametra të personalizuar konsiderohen:

- madhësia e shkronjave
- pamja e ndërfaqes për katalogim
- shfaqja e regjistrimit në redaktues
- shfaqja e regjistrimit në kujtesën e fragmenteve
- shfaqja e regjistrimeve në rezultatet e kërkimit
- përcaktimi i formatit të listës së rezultateve të kërkimit

### **14.2.1 Madhësia e shkronjave**

Kataloguesi mund të zgjedhë madhësinë e shkronjave në ndërfaqen e përdoruesit. Procedura është përshkruar në manualin *Udhëzime themelore COBISS3*. Parametri i ri për madhësinë e shkronjave funksionon menjëherë pas ndryshimit të tij, mirëpo për funksionim të plotë të programit COBISS3 është e nevojshme shkëputja dhe hyrja e sërishme në program. Parametri mbetet i paracaktuar deri në ndryshimin e radhës.

### **14.2.2 Pamja e ndërfaqes për katalogim**

Ndërfaqja për katalogim mund të ndryshohet duke ndërruar faqen e kujtesës së fragmenteve të regjistrimeve me atë të redaktuesit, përmes metodës **Parametrat / Ndërro paraqitjen**.

Ndërfaqja për katalogim mund të ndahet në tri pjesë. Shënimi i të dhënave në regjistrim bëhet në fushën e ndarë, e cila është nën redaktuesin dhe kujtesën e fragmenteve të regjistrimeve. Për shtimin e fushës së ndarë përzgjidhni metodën **Parametrat / Redakto në fushën e ndarë për shënimin e të dhënave**.

Madhësinë e pjesës së dritares me fushën e ndarë për shënimin e të dhënave e ndryshoni duke përdoruer kufizuesit. Parametri mbetet i paracaktuar deri në ndryshimet e radhës.

## **14.2.3 Shfaqja e regjistrimit në redaktues**

Nëse dëshironi, që në redaktues të regjistrimit të shfaqet vetëm shenja e fushave, nënfushave, treguesve dhe kodeve (pa emrat e tyre), në menunë **Parametrat** nuk duhet të klikoni:

• "Shfaq emrat e fushave dhe nënfushave"

- "Shfaq kuptimin e treguesve "
- "Shfaq kuptimin e kodeve"

Nëse dëshironi, që regjistrimet e fushës së përzgjedhur të qëndrojnë të hapura gjatë redaktimit, në menunë **Parametrat** nuk duhet të klikoni "Zgjero vetëm fushën e përzgjedhur".

Nëse dëshironi, që regjistrimi gjatë ngarkimit në redaktues të hapet gjithmonë me fusha të zgjeruara, në menunë **Parametrat** duhet të klikoni "Hap regjistrimin në formën e zgjeruar"

Nëse dëshironi, që nënfushat të cilat i keni ndryshuar, të jenë me ngjyrë të verdhë, në menunë **Parametrat** duhet të klikoni kutinë e zgjedhjes te "Shfaq ndryshimet".

Nëse dëshironi, që programi të mos verifikoj saktësinë e tekstit të shënuar, në menunë **Parametrat** mos klikoni "Drejtshkrimori".

Parametrat mbeten të paracaktuar deri në ndryshimin tjetër.

# **14.2.4 Shfaqja e regjistrimit në kujtesën e fragmenteve**

Nëse dëshironi që në regjistrimin, i cili ndodhet në kujtesën e fragmenteve, të shfaqen edhe fushat 996, 997 dhe 998, në menunë **Parametrat** duhet të klikoni "Shfaq koleksionet e bibliotekës".

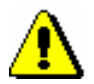

#### Shënim:

*Fushat 996, 997 dhe 998 në modulin COBISS3/Katalogimi nuk mund të redaktohen!*

Nëse dëshironi, që në regjistrimin në redaktues të shfaqet me ngjyrë blu përmbajtja e fushës apo nënfushës së përzgjedhur, në menunë **Parametrat** duhet të klikoni "Shfaq fushën/nënfushën e përzgjedhur".

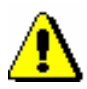

#### Shënim:

*Ndryshimet, që bëhen gjatë redaktimit të regjistrimit, në kujtesën e fragmenteve shfaqen me ngjyrë të verdhë.*

## **14.2.5 Shfaqja e regjistrimeve në rezultatet e kërkimit**

Nëse dëshironi, që teksti në kolonën e rezultateve të kërkimit të shfaqet i plotë, klikoni kutinë e zgjedhjes "Thyerja e rreshtit". Nëse dëshironi, që teksti të shfaqet në një rresht, kutinë e zgjedhjes nuk e klikoni.

# **14.2.6 Përcaktimi i formateve për shfaqjen e rezultateve të kërkimit**

Në dritaren për kërkim mund të përcaktohen formate të ndryshme për shfaqjen e rezultateve të kërkimit (shih kap. *4.6*). Procedurat e redaktimit, shtimit dhe fshirjes së rezultateve të kërkimit janë përshkruar në kap. *12.1.2*. Formatet e shtuara të listës së rezultateve të kërkimit janë të lidhura me emrin e përdoruesit. Nëse i njëjti format i listës së rezultateve të kërkimit u duhet disa bibliotekarëve, atë çdo bibliotekarë duhet ta përcaktoj vetë dhe ta shtoj mes formateve të listës së rezultateve të kërkimit.

Rezultatet e kërkimit mund t'i kopjoni dhe t'i transferoni në programin Excel (shih hapin 10 në kap. *4*).